### **BAB III METODOLOGI PENELITIAN**

#### **3.1 Metode Pengembangan Perangkat Lunak**

Metode Pengembangan perangkat lunak yang digunakan dalam penelitian ini adalah model Prototype, penjelasan mengenai Model Prototype adalah sebagai berikut :

#### **3.1.1** *Communication*

Tahap komunikasi dalam penelitian ini adalah melakukan komunikasi dan melakukan pengumpulan data yang dilakukan dengan metode sebagai berikut

- :.
- 1. Wawancara

Peneliti melakukan wawancara langsung dengan pihak terkait untuk mendapatkan keterangan-keterangan yang diperlukan sebagai bahan penulisan laporan.

2. Observasi

Peneliti mendapatkan data-data dan fakta dari pengamatan langsung di grup Facebook Bandar Lampung Berjamaah.

3. Studi Pustaka

Peneliti membaca, mengutip dan membuat catatan yang bersumber pada bahan-bahan pustaka yang mendukung dan berkaitan dengan penelitian ini khususnya dalam pengembangan Sistem. Selanjutnya dengan cara mempelajari dan memahami jurnal dan buku-buku referensi, yang berhubungan dengan masalah yang akan dibahas dalam karya ilmiah ini. Hal ini dimaksudkan agar penulis memiliki landasan teori yang kuat dalam menarik.

### **3.1.2 Quick Plan**

Tahapan ini merupakan analisis perancanaan cepat dari hasil dari perancaan tahapan komunikasi.

1. Struktur Database

Struktur *database* aplikasi ini adalah sebagai berikut.

1. Struktur Tabel Login

Tabel ini digunakan untuk entry data login Admin

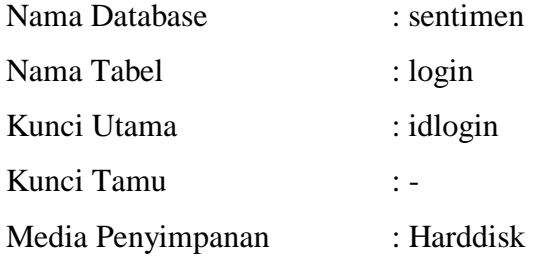

Tabel 3.1 berikut ini merupakan Rancangan Struktur Tabel Login :

| <b>Field Name</b> | Type    | Width | Description                     |
|-------------------|---------|-------|---------------------------------|
| $idlogin*$        | Int     |       | Id login ( <i>Primary Key</i> ) |
| username          | Varchar | 40    | Username admin                  |
| password          | Varchar |       | Password admin                  |

Tabel 3.1 Rancangan Struktur Tabel Login

2. Struktur Tabel Emo

Tabel ini digunakan untuk entry data arti emoticon

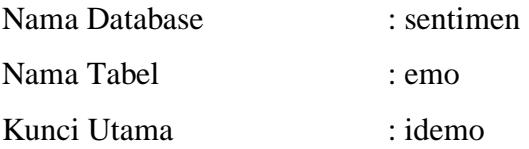

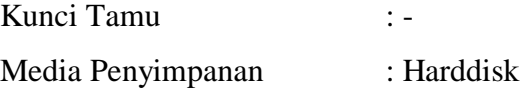

Tabel 3.2 berikut ini merupakan Rancangan Struktur Tabel Emoticon :

| <b>Field Name</b>  | Type    | Width | Description                             |
|--------------------|---------|-------|-----------------------------------------|
| idemo <sup>*</sup> | Int     |       | 10   ID emoticon ( <i>Primary Key</i> ) |
| Artı               | Varchar |       | Arti emoticon                           |

Tabel 3.2 Rancangan Struktur Tabel Emoticon

2. Struktur Tabel Emo1

Tabel ini digunakan untuk entry data simbol emoticon

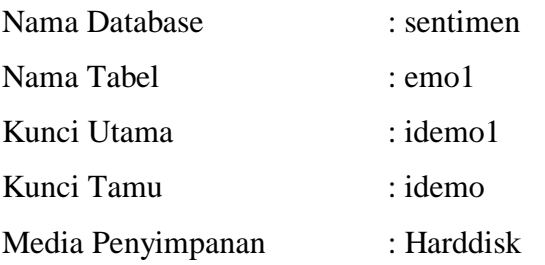

Tabel 3.3 berikut ini merupakan Rancangan Struktur Tabel Emo1 :

| <b>Field Name</b> | Type    | Width | Description                             |
|-------------------|---------|-------|-----------------------------------------|
| idemo1*           | Int     |       | emoticon<br>simbol<br>-ID               |
|                   |         |       | (Primary Key)                           |
| idemo**           | Int     |       | 10   ID emoticon ( <i>Foreign Key</i> ) |
| Emo               | Varchar |       | simbol emoticon                         |

Tabel 3.3 Rancangan Struktur Tabel Emo1

3. Struktur Tabel Clean

Tabel ini digunakan untuk entry data cleansing

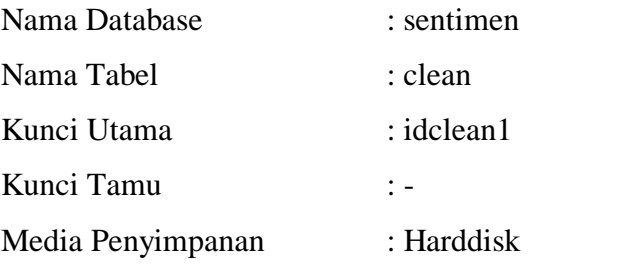

Tabel 3.4 berikut ini merupakan Rancangan Struktur Tabel Clean :

Tabel 3.4 merupakan Rancangan Struktur Tabel Clean

| Field Name | Type    | Width | Description                          |
|------------|---------|-------|--------------------------------------|
| idclaen*   | Int     |       | 10   ID clean ( <i>Primary Key</i> ) |
| kata       | Varchar |       | Kata                                 |

# 4. Struktur Tabel Stop

Tabel ini digunakan untuk entry data stopword

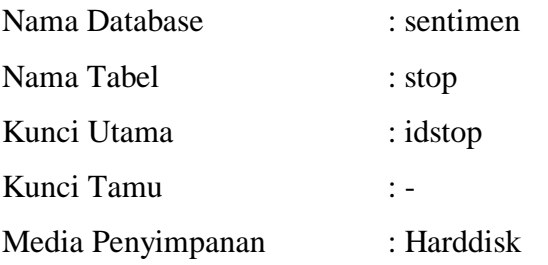

Tabel 3.5 berikut ini merupakan Rancangan Struktur Tabel Stop :

Tabel 3.5 Rancangan Struktur Tabel Stop

| <b>Field Name</b> | Type    | Width | Description                         |
|-------------------|---------|-------|-------------------------------------|
| $idstop*$         | Int     |       | 10   ID stop ( <i>Primary Key</i> ) |
| Kata              | Varchar |       | Kata                                |

5. Struktur Tabel Stem

Tabel ini digunakan untuk entry data stemming kata

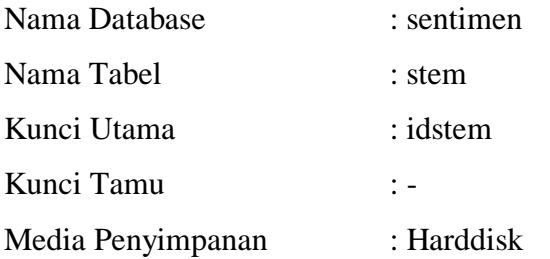

Tabel 3.6 berikut ini merupakan Rancangan Struktur Tabel Stem :

| <b>Field Name</b> | Type    | Width | Description                         |
|-------------------|---------|-------|-------------------------------------|
| idstem*           | Int     |       | 10   ID stem ( <i>Primary Key</i> ) |
| kata              | Varchar |       | Stemming kata                       |

Tabel 3.6 Rancangan Struktur Tabel Stem

6. Struktur Tabel stem1

Tabel ini digunakan untuk entry data kata yang akan di-stemming

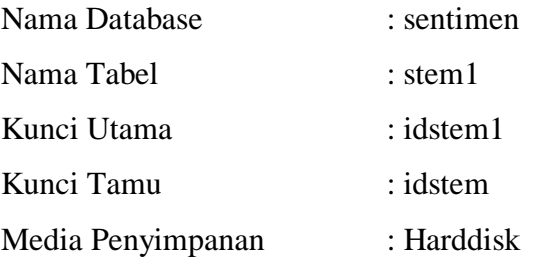

Tabel 3.7 berikut ini merupakan Rancangan Struktur Tabel stem1 :

Tabel 3.7 merupakan Rancangan Struktur Tabel stem1

| <b>Field Name</b> | Type    | Width | Description                          |
|-------------------|---------|-------|--------------------------------------|
| $idstem1*$        | Int     |       | 10   ID stem1 ( <i>Primary Key</i> ) |
| idstem**          | Int     |       | 10   ID stem ( <i>Foreign Key</i> )  |
| kata              | Varchar |       | Kata yang di-stemming                |

7. Struktur Tabel Positif

Tabel ini digunakan untuk entry data training/komentar positif

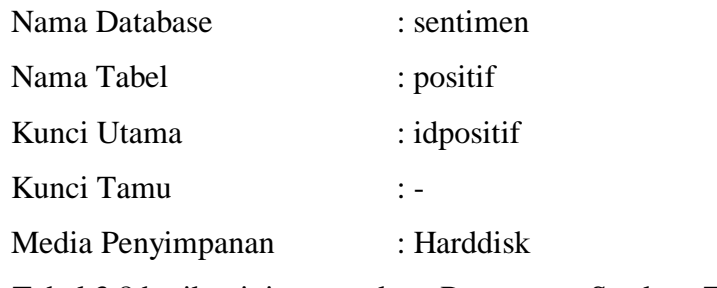

Tabel 3.8 berikut ini merupakan Rancangan Struktur Tabel Positif :

Tabel 3.8 Rancangan Struktur Tabel Positif

| <b>Field Name</b> | Type    | Width | Description                            |
|-------------------|---------|-------|----------------------------------------|
| idpositif*        | Int     |       | 10   ID positif ( <i>Primary Key</i> ) |
| komentar          | Varchar |       | 200   training/komentar positif        |

## 8. Struktur Tabel Positif1

Tabel ini digunakan untuk entry data training/komentar positif yang dipecah

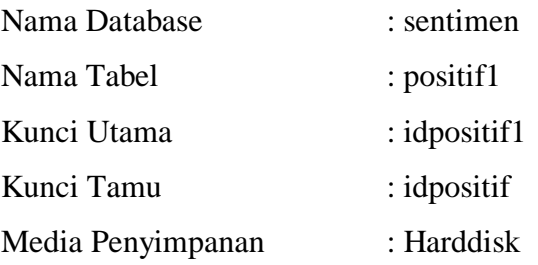

Tabel 3.9 berikut ini merupakan Rancangan Struktur Tabel Positif1:

Tabel 3.9 Rancangan Struktur Tabel Positif1

| <b>Field Name</b>  | Type | Width | Description                             |
|--------------------|------|-------|-----------------------------------------|
| $id$ positif $1$ * | Int  |       | 10   ID positif1 ( <i>Primary Key</i> ) |
| idpositif $**$     | Int  |       | 10   ID positif ( <i>Foreign Key</i> )  |

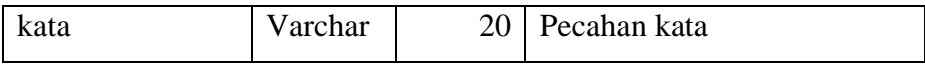

9. Struktur Tabel Negatif

Tabel ini digunakan untuk entry data training/komentar Negatif Nama Database : sentimen

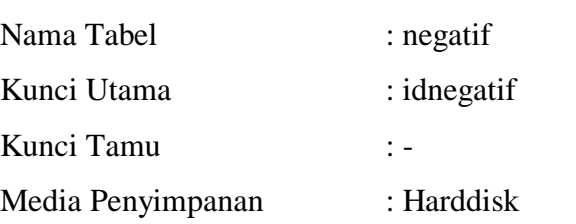

Tabel 3.10 berikut ini merupakan Rancangan Struktur Tabel Negatif :

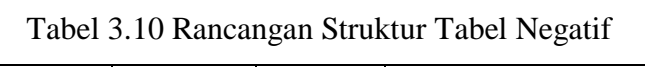

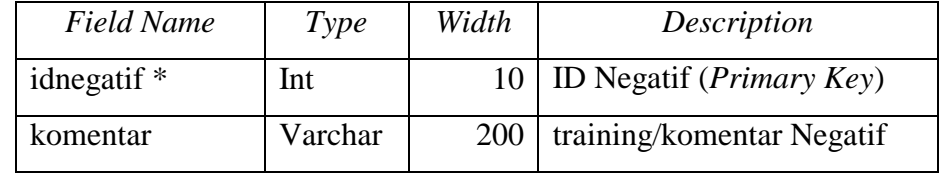

10. Struktur Tabel Negatif1

Tabel ini digunakan untuk entry data training/komentar negatif yang dipecah

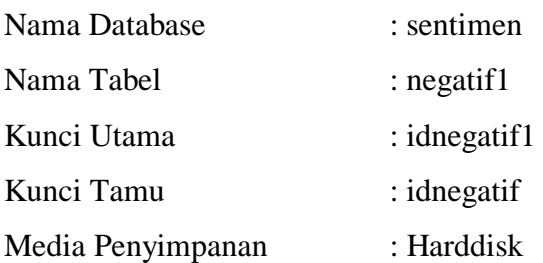

Tabel 3.11 berikut ini merupakan Rancangan Struktur Tabel Negatif1 :

Tabel 3.11 Rancangan Struktur Tabel Negatif1

| Field Name      | Type    | Width | Description                        |
|-----------------|---------|-------|------------------------------------|
| idnegatif $1^*$ | Int     | 10    | ID negatif1 ( <i>Primary Key</i> ) |
| idnegatif**     | Int     | 10    | ID negatif ( <i>Foreign Key</i> )  |
| kata            | Varchar | 20    | Pecahan kata                       |

11. Struktur Tabel Netral

Tabel ini digunakan untuk entry data training/komentar Netral

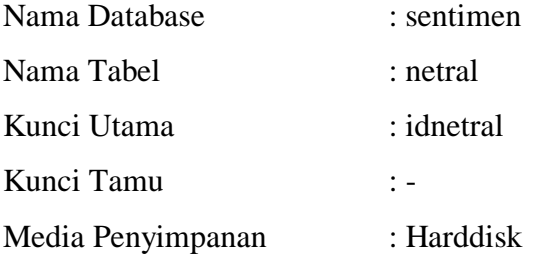

Tabel 3.12 berikut ini merupakan Rancangan Struktur Tabel Netral :

Tabel 3.12 Rancangan Struktur Tabel Netral

| Field Name | Type    | Width | Description                           |
|------------|---------|-------|---------------------------------------|
| idnetral * | Int     |       | 10   ID Netral ( <i>Primary Key</i> ) |
| Komentar   | Varchar |       | 200   training/komentar Netral        |

12. Struktur Tabel Netral1

Tabel ini digunakan untuk entry data training/komentar Netral yang dipecah

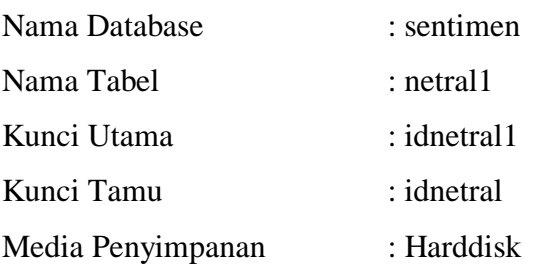

Tabel 3.13 berikut ini merupakan Rancangan Struktur Tabel Netral1:

Tabel 3.13 Rancangan Struktur Tabel Netral1

| Field Name  | Type    | Width | Description                            |
|-------------|---------|-------|----------------------------------------|
| idnetral1*  | Int     |       | 10   ID Netral1 ( <i>Primary Key</i> ) |
| idnetral ** | Int     |       | 10   ID Netral ( <i>Foreign Key</i> )  |
| Kata        | Varchar | 20    | Pecahan kata                           |

13. Struktur Tabel Kata

Tabel ini digunakan untuk entry data jumlah dan probabilitas kata

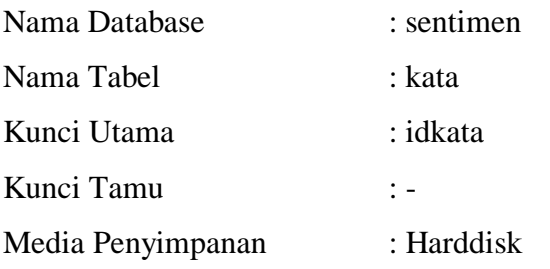

Tabel 3.14 berikut ini merupakan Rancangan Struktur Tabel Netral1:

| <b>Field Name</b> | Type    | Width | Description                    |
|-------------------|---------|-------|--------------------------------|
| idkata*           | Int     | 10    | ID kata ( <i>Primary Key</i> ) |
| Kata              | Varchar | 20    | Kata                           |
| Positif           | Int     | 5     | Jumlah kata positif            |
| Negative          | Int     | 5     | Jumlah kata negatif            |
| Netral            | Int     | 5     | Jumlah kata netral             |
| Probpositif       | Float   |       | Probabilitas kata positif      |
| probnegatif       | Float   |       | Probabilitas kata negatif      |
| Probnetral        | Float   |       | Probabilitas kata netral       |

Tabel 3.14 Struktur Tabel Netral1

### 14. Struktur Tabel Testing

Tabel ini digunakan untuk entry data training/komentar yang akan dianalisis Nama Database : sentimen Nama Tabel : testing Kunci Utama : idtesting Kunci Tamu : -

Media Penyimpanan : Harddisk

Tabel 3.15 berikut ini merupakan Rancangan Struktur Tabel Testing :

Tabel 3.15 Rancangan Struktur Tabel Testing

| <b>Field Name</b> | Type    | Width | Description                                     |
|-------------------|---------|-------|-------------------------------------------------|
| idtesting $*$     | Int     |       | 10   ID testing ( <i>Primary Key</i> )          |
| Komentar          | Varchar |       | 200   training/komentar yang akan<br>dianalisis |

### 15. Struktur Tabel Testing1

Tabel ini digunakan untuk entry data training/komentar testing yang dipecah

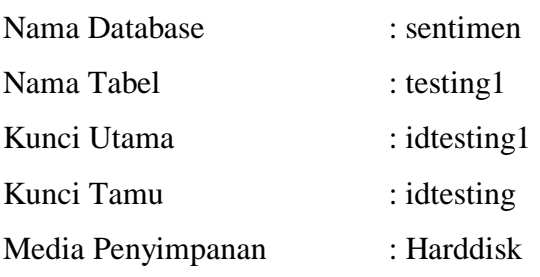

Tabel 3.16 berikut ini merupakan Rancangan Struktur Tabel Testing1

Tabel 3.16 Rancangan Struktur Tabel Testing1

| Field Name | ype | Width | Description |
|------------|-----|-------|-------------|
|------------|-----|-------|-------------|

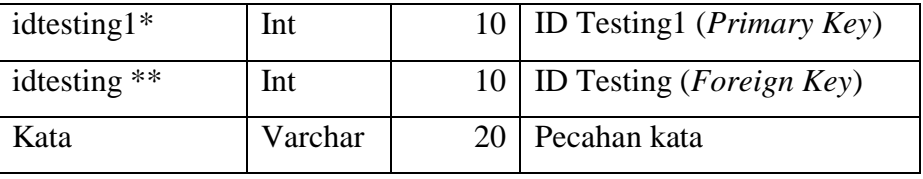

### 16. Struktur Tabel Prob

Tabel ini digunakan untuk entry data hasil analisis sentimen

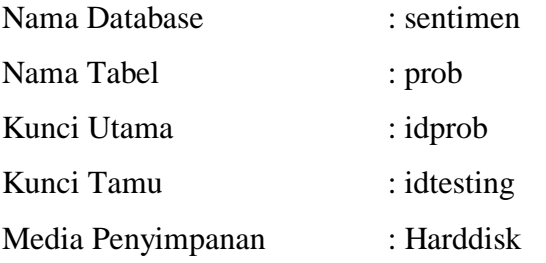

Tabel 3.17 berikut ini merupakan Rancangan Struktur Tabel Prob :

| <b>Field Name</b> | Type  | Width | Description                       |  |  |
|-------------------|-------|-------|-----------------------------------|--|--|
| idprob*           | Int   | 10    | ID prob ( <i>Primary Key</i> )    |  |  |
| idtesting **      | Int   | 10    | ID Testing ( <i>Foreign Key</i> ) |  |  |
| prob1             | Float |       | Probabilitas positif              |  |  |
| prob <sub>2</sub> | Float |       | Probabilitas negatif              |  |  |
| prob <sub>3</sub> | Float |       | Probabilitas netral               |  |  |

Tabel 3.17 Rancangan Struktur Tabel Prob

# *3.1.3 Modelling Quick Design*

Tahap ini melakukan pemodelan sistem. Pemodelan sistem menggunakan UML.

## 1. Usecase Diagram

Gambar 3.9 berikut ini adalah gambaran dari *Use Case* diagram aplikasi analisis sentimen media sosial berbasis web. *Use case* diagram dapat dilihat pada gambar 3.9.

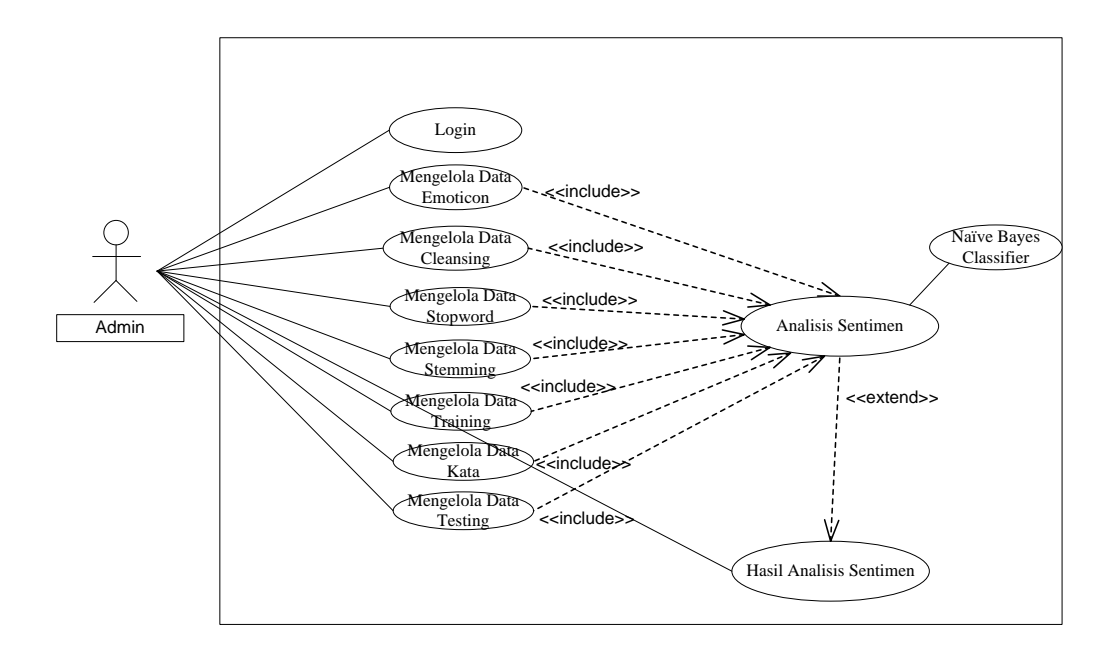

Gambar 3.9 Usecase Diagram

# *3.3.2 Activity Diagram*

*Activity diagram* menggambarkan aliran kerja atau aktivitas dari sebuah sistem atau proses bisnis yang ada pada sistem.

Gambar 3.10 berikut ini merupakan Activity Diagram Proses Login Admin :

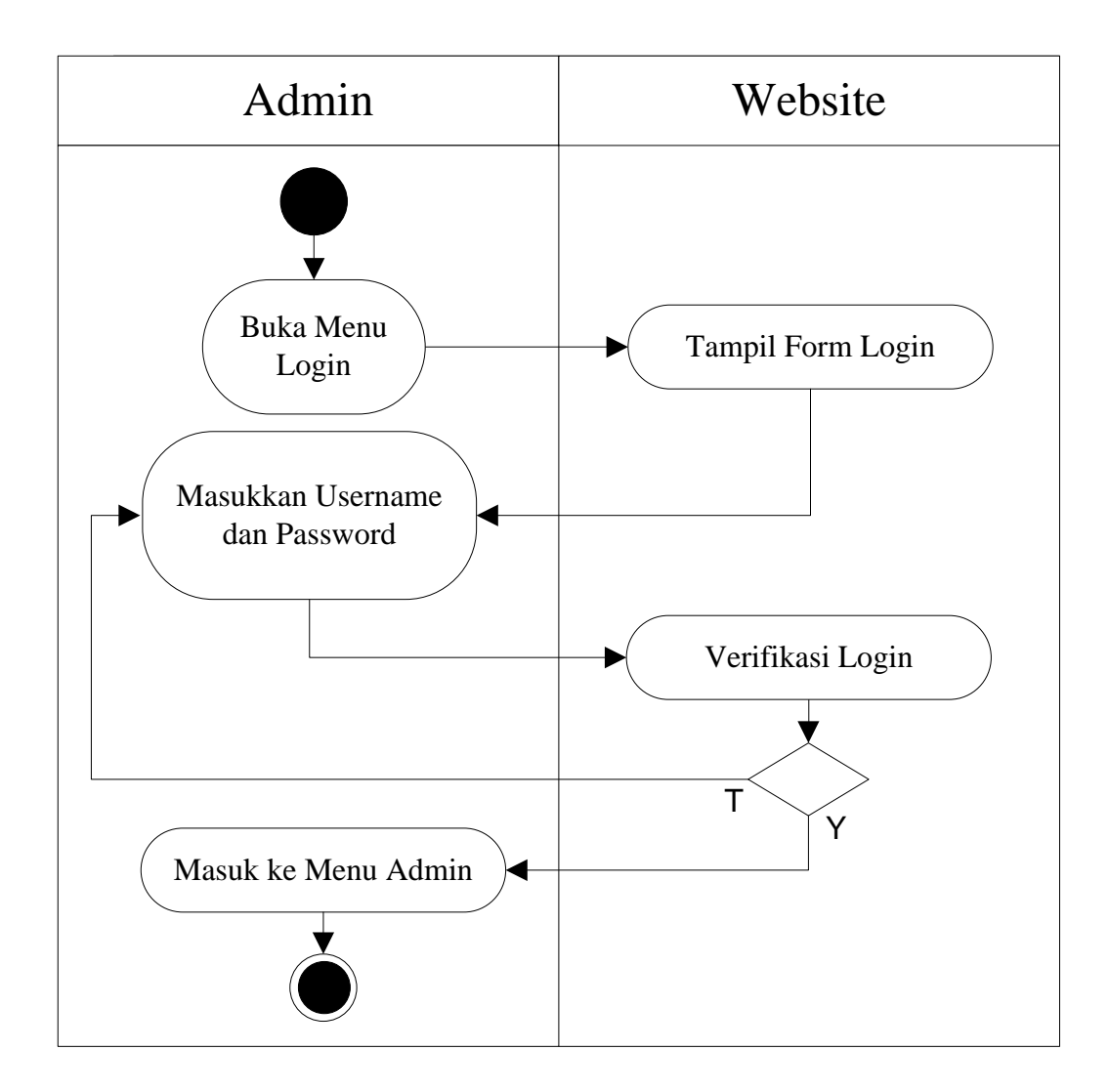

Gambar 3.10 Activity Diagram Proses Login Admin

Activity proses login admin menggambarkan aktifitas proses login administrator. Proses login diawali dengan admin membuka menu login, kemudian tampil form login. Admin menginputkan username dan password, kemudian dilakukan verifikasi login. Jika login salah akan kembali ke form login admin, jika login benar akan diteruskan ke halaman admin

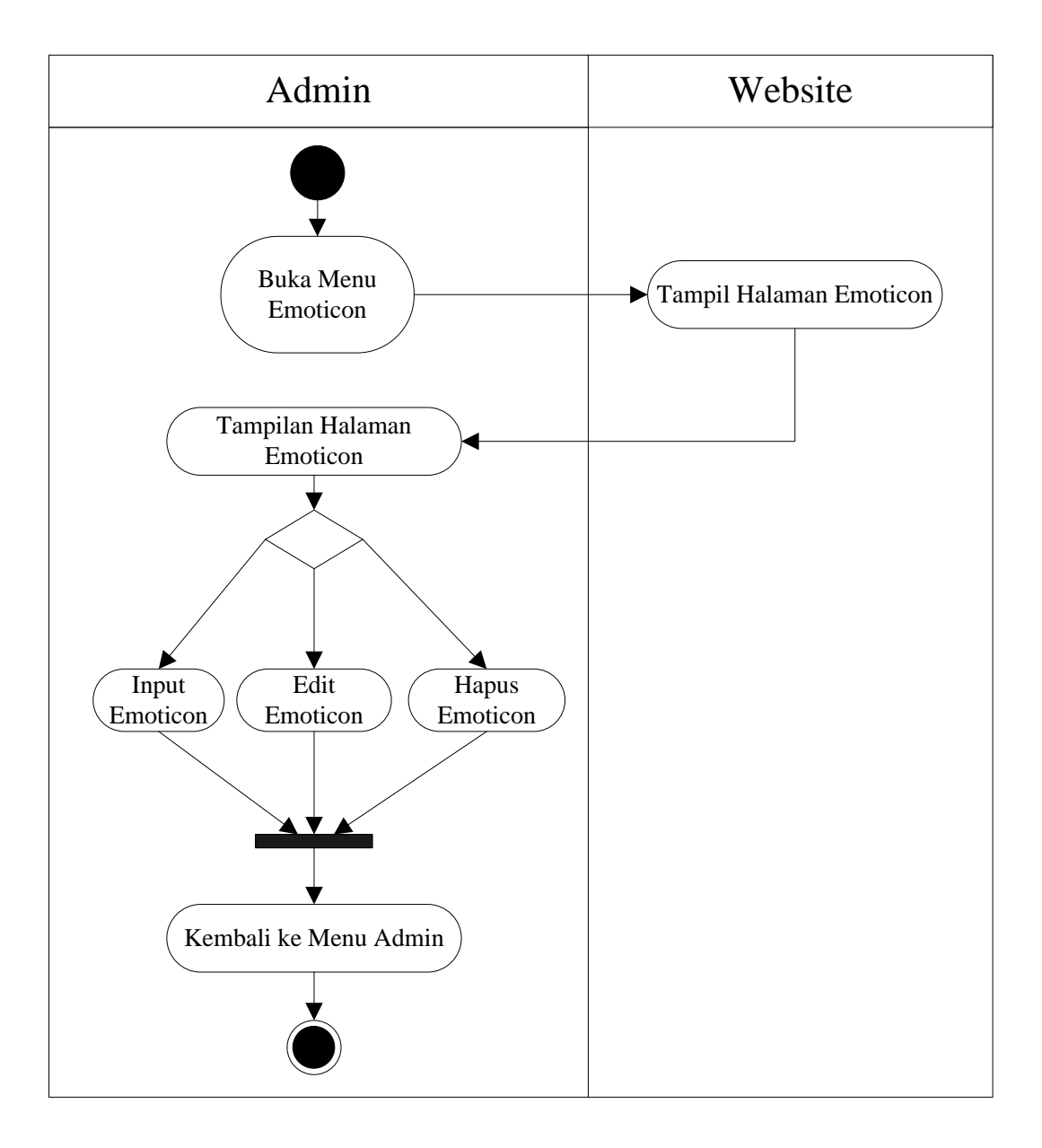

Gambar 3.11 berikut ini merupakan Activity Diagram Proses Emoticon :

Gambar 3.11 Activity Diagram Proses Emoticon

Activity proses login Emoticon menggambarkan aktifitas proses pengolahan data emoticon. Dimana admin dapat melihat, menginputkan, mengedit, dan menghapus data emoticon.

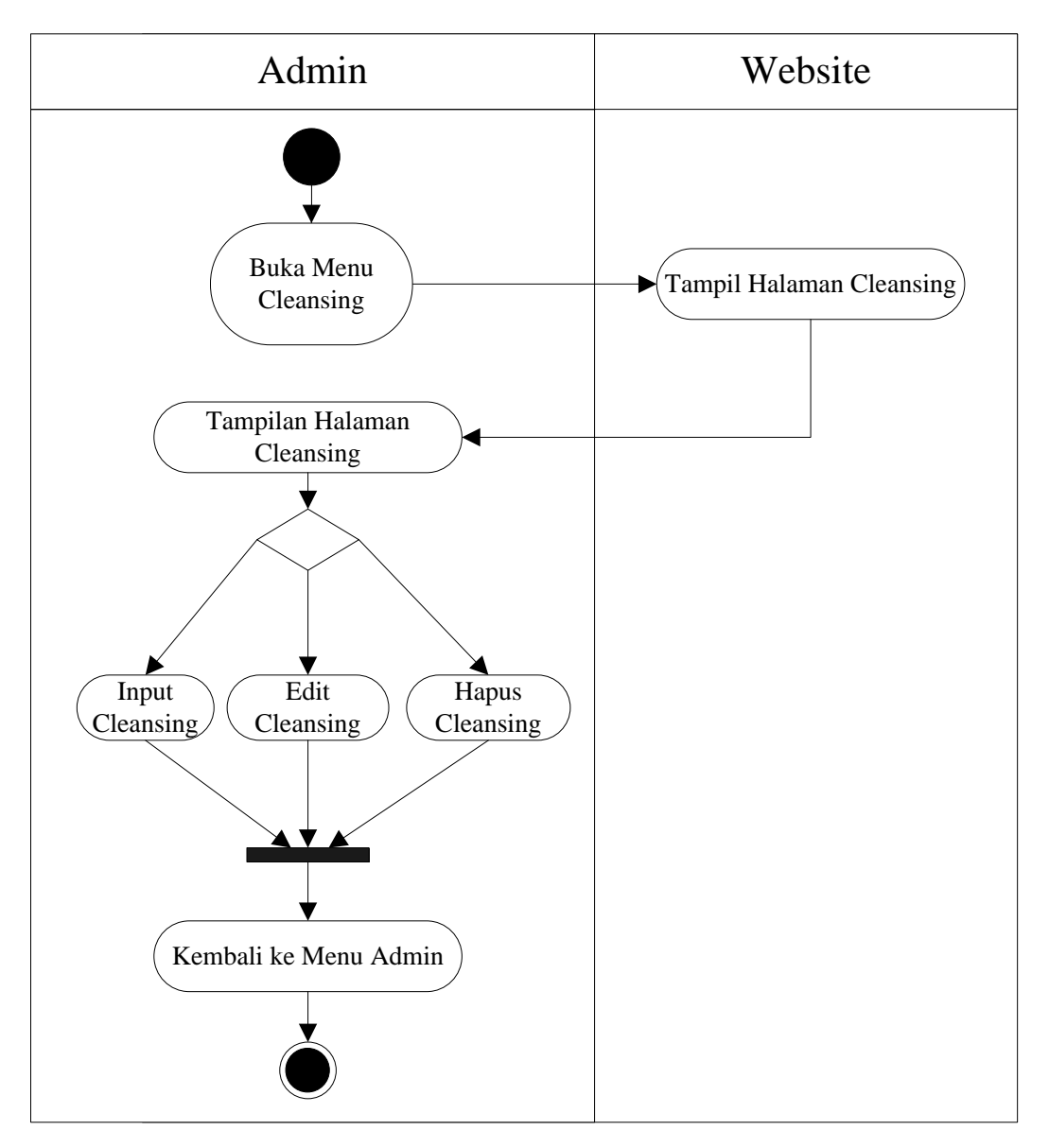

Gambar 3.12 berikut ini merupakan Activity Diagram Proses Cleansing :

Gambar 3.12 Activity Diagram Proses Cleansing

Activity proses login Cleansing menggambarkan aktifitas proses pengolahan data Cleansing. Dimana admin dapat melihat, menginputkan, mengedit, dan menghapus data Cleansing.

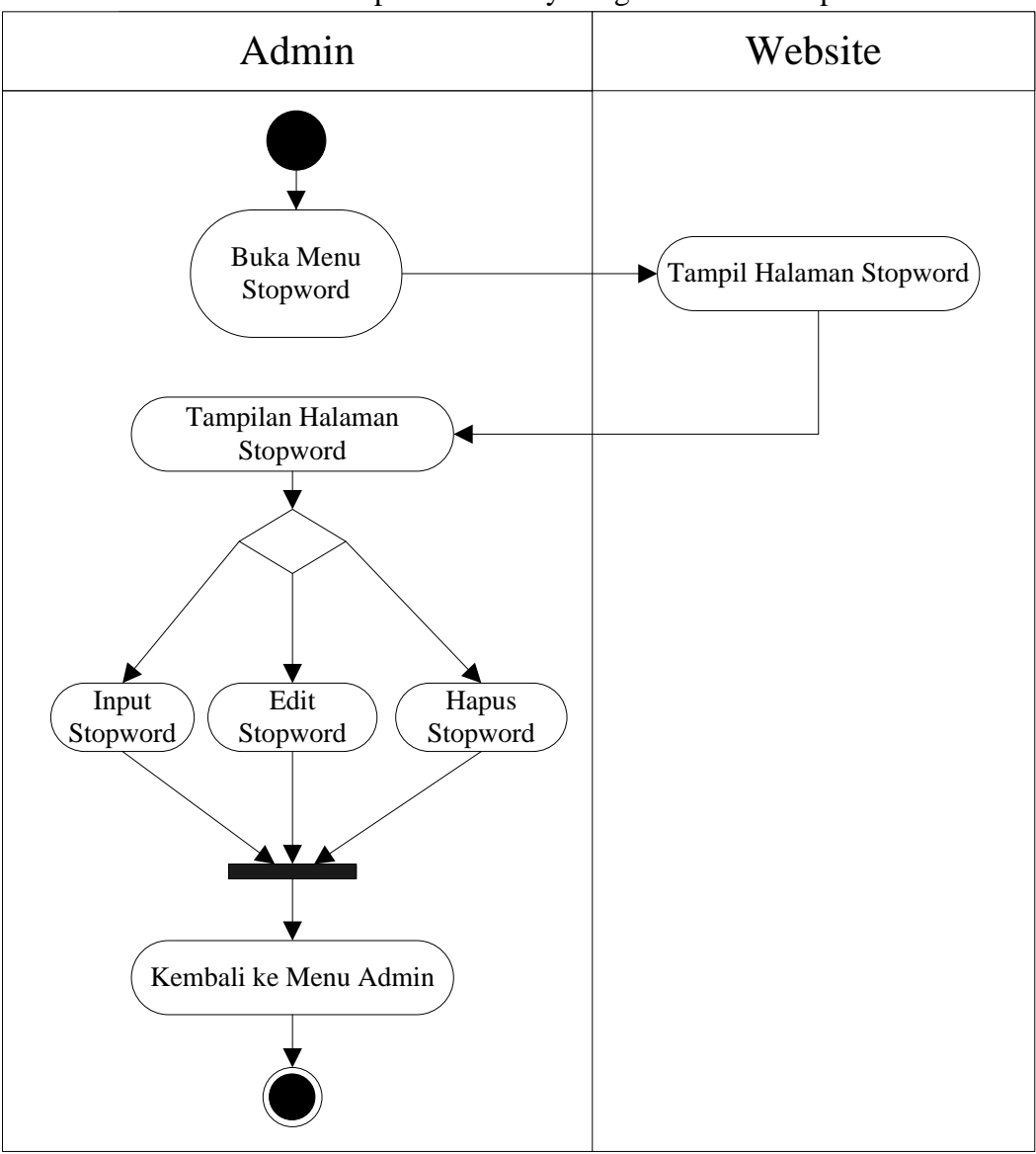

Gambar 3.13 berikut ini merupakan Activity Diagram Proses Stopword :

# Gambar 3.13 Activity Diagram Proses Stopword

Activity proses login Stopword menggambarkan aktifitas proses pengolahan data Stopword. Dimana admin dapat melihat, menginputkan, mengedit, dan menghapus data Stopword.

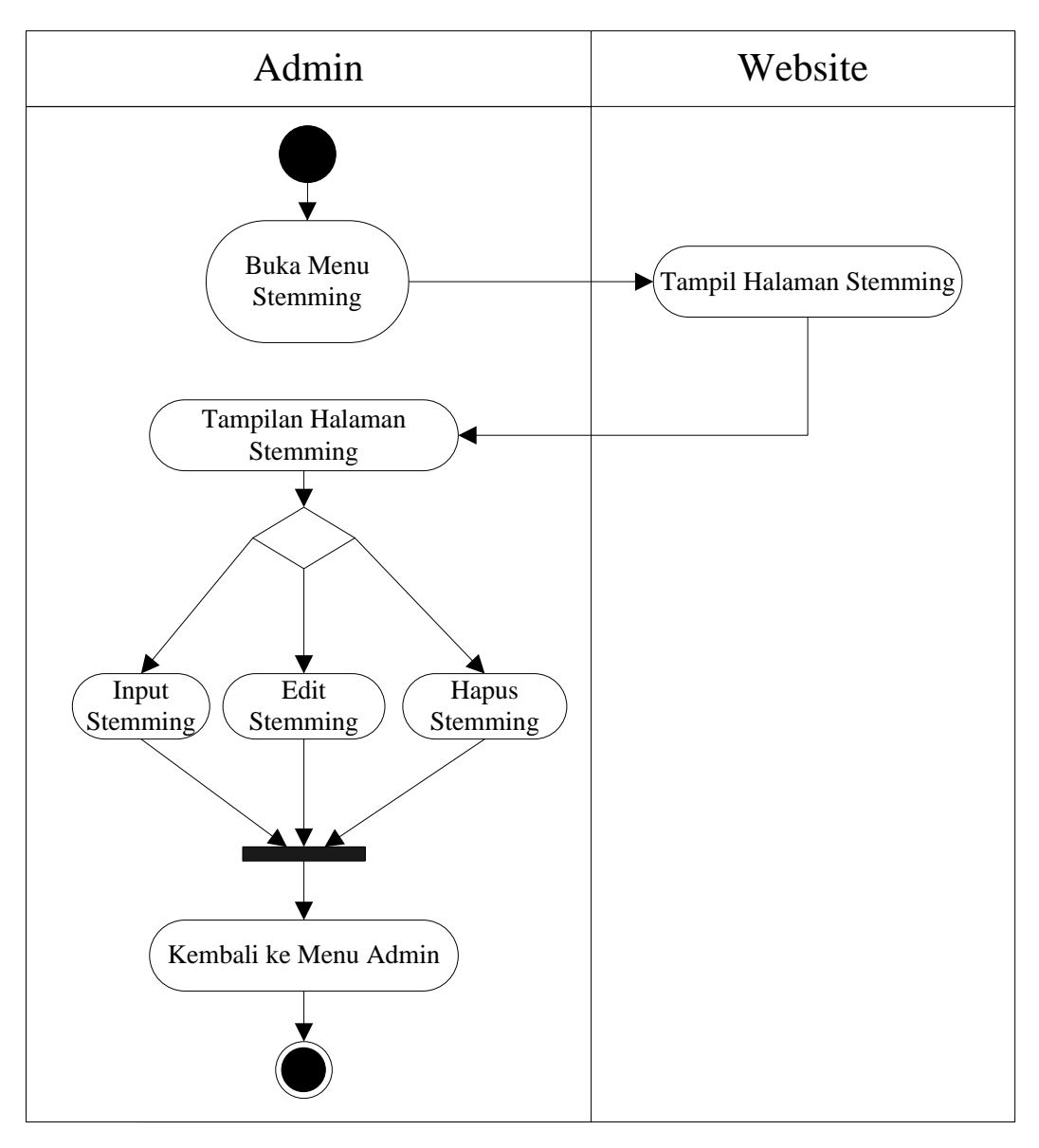

Gambar 3.14 Activity Diagram Proses Stemming

Activity proses login Stemming menggambarkan aktifitas proses pengolahan data Stemming. Dimana admin dapat melihat, menginputkan, mengedit, dan menghapus data Stemming.

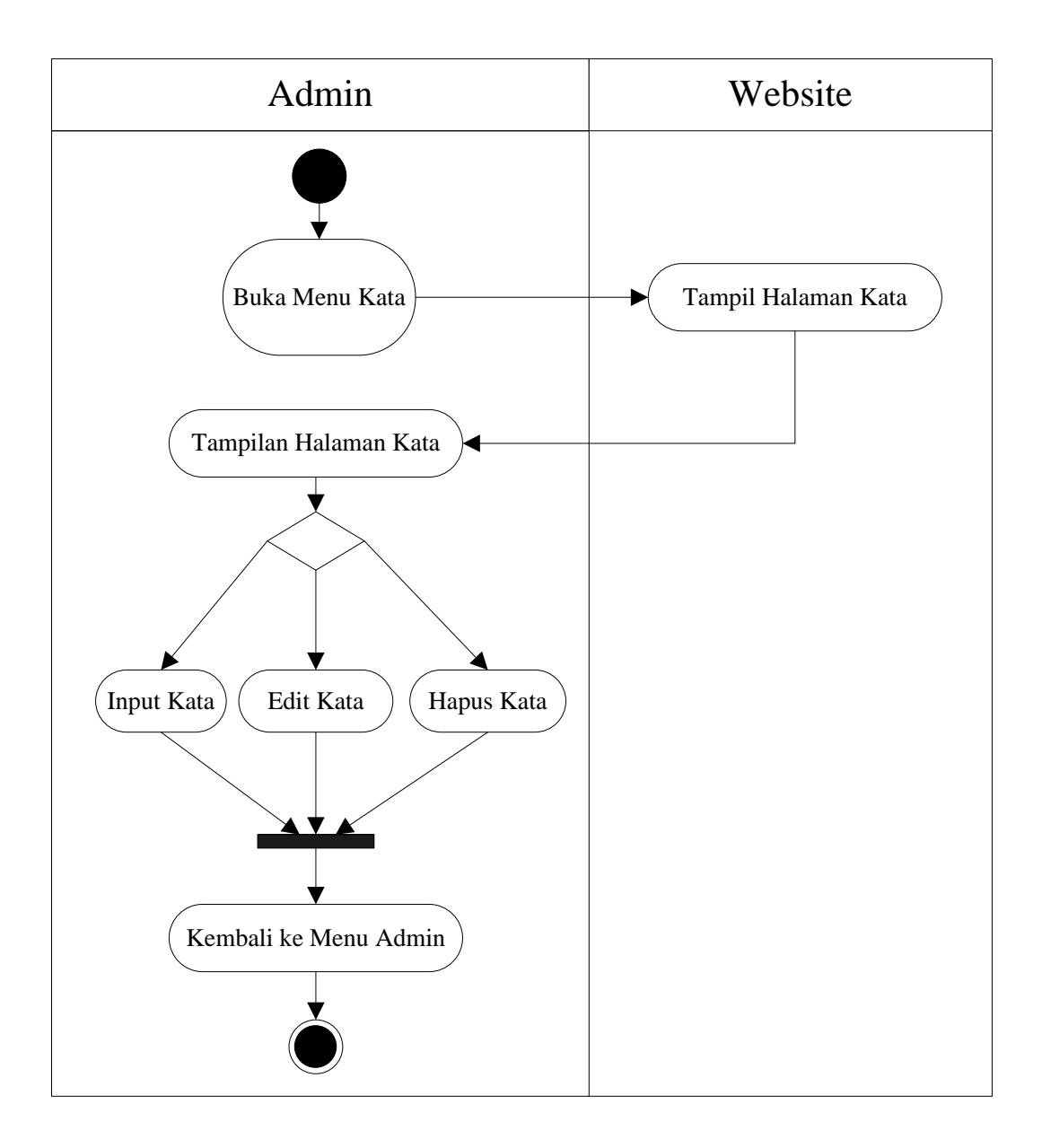

Gambar 3.15 Activity Diagram Proses Kata

Activity proses login Kata menggambarkan aktifitas proses pengolahan data Kata. Dimana admin dapat melihat, menginputkan, mengedit, dan menghapus data Kata.

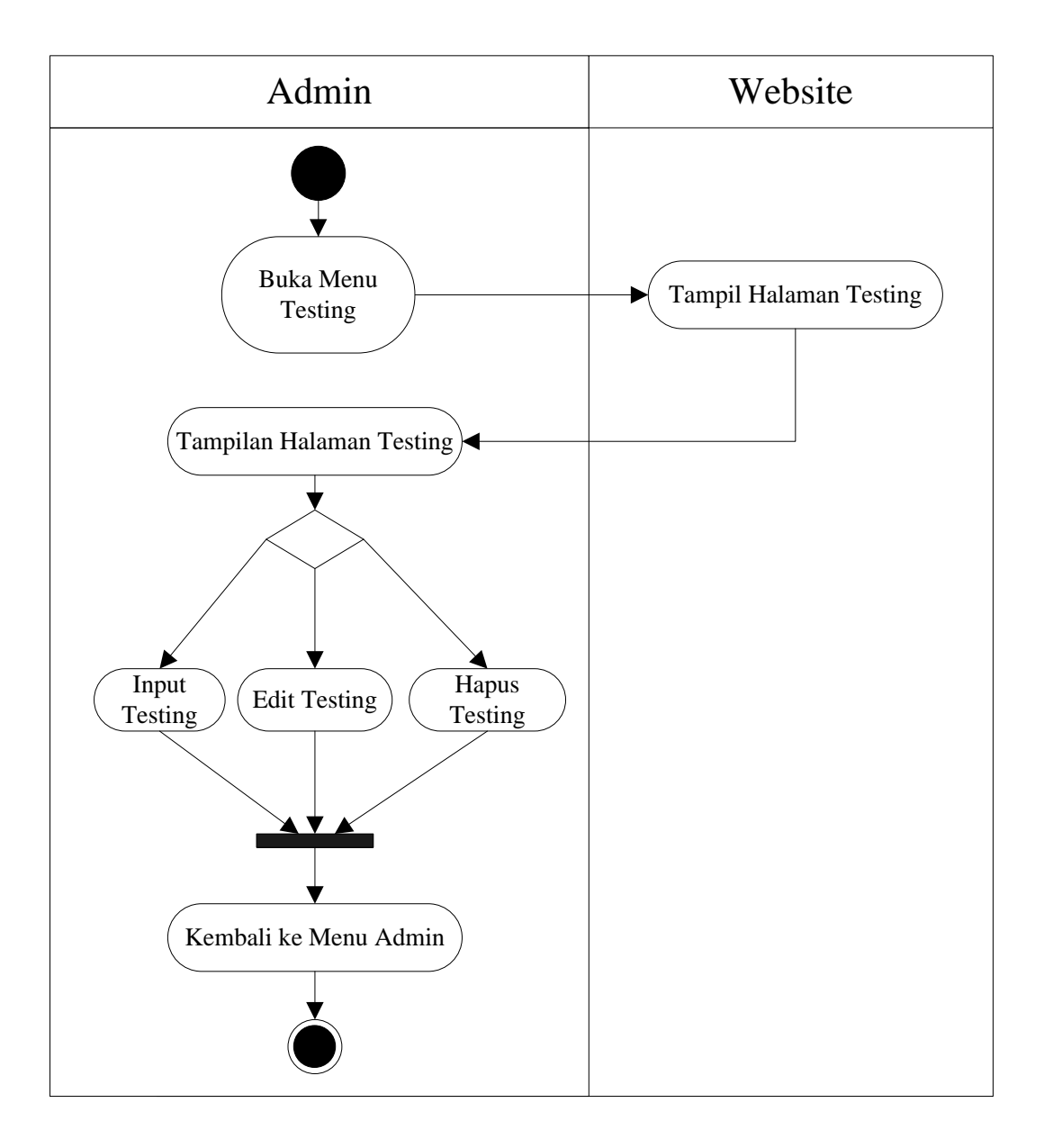

Gambar 3.16 berikut ini merupakan Activity Diagram Proses Testing :

Gambar 3.16 Activity Diagram Proses Testing

Activity proses login Testing menggambarkan aktifitas proses pengolahan data Testing. Dimana admin dapat melihat, menginputkan, mengedit, dan menghapus data Testing.

### **3.1.4 Construction Of Prototype**

Tahapan ini merupakan tahapan yang melakukan rancangan interfaces dam perancangan tampilan desaign input dan output sistem.

Rancangan tampilan desain *Input / Output* analisis sentimen ini adalah sebagai berikut :

1. Rancangan Tampilan Utama

Menu utama merupakan halaman default yang akan ditampilkan pertama kali ketika membuka aplikasi analisis sentimen. Dapat dilihat pada gambar 3.1 berikut :

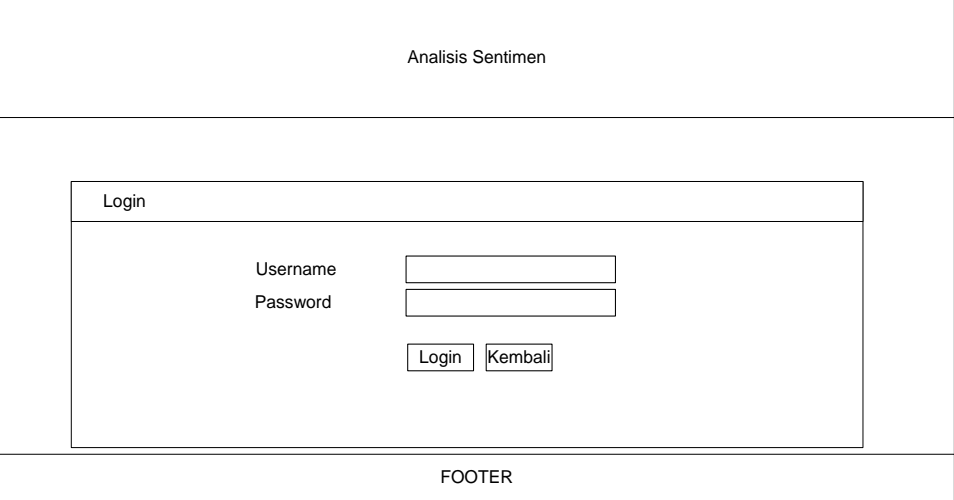

Gambar 3.1 Rancangan Tampilan Halaman Utama

2. Rancangan Tampilan Admin

Gambar 3.2 berikut ini merupakan Tampilan Halaman Utama :

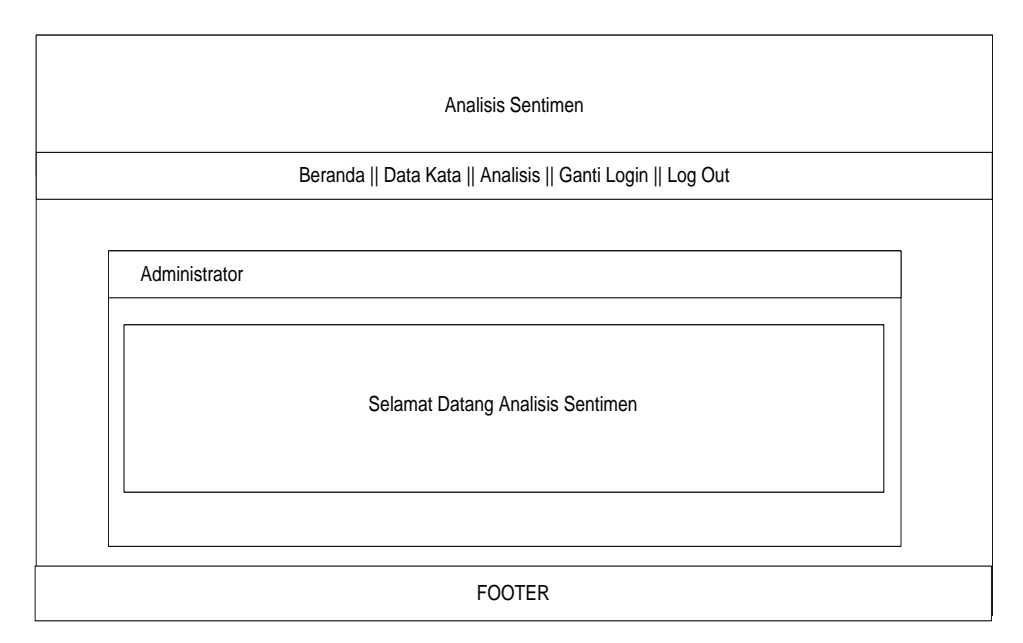

Gambar 3.2 Rancangan Tampilan Halaman Utama

3. Rancangan Tampilan Emoticon

Gambar 3.3 berikut ini merupakan Rancangan Tampilan Halaman Emoticon

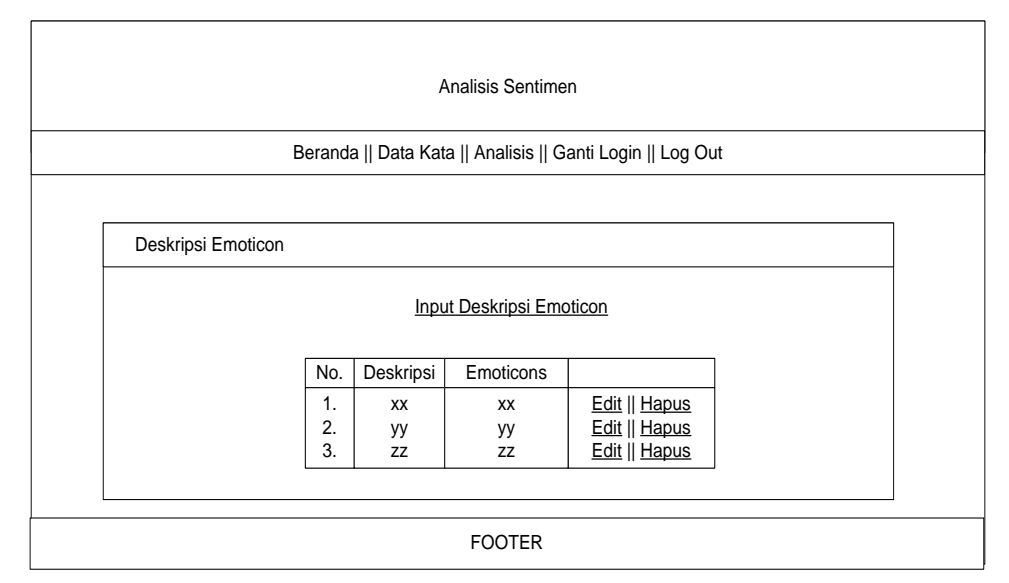

Gambar 3.3 Rancangan Tampilan Halaman Emoticon

4. Rancangan Tampilan Input Emoticon

Gambar 3.4 berikut ini merupakan Rancangan Tampilan Halaman Input Emoticon

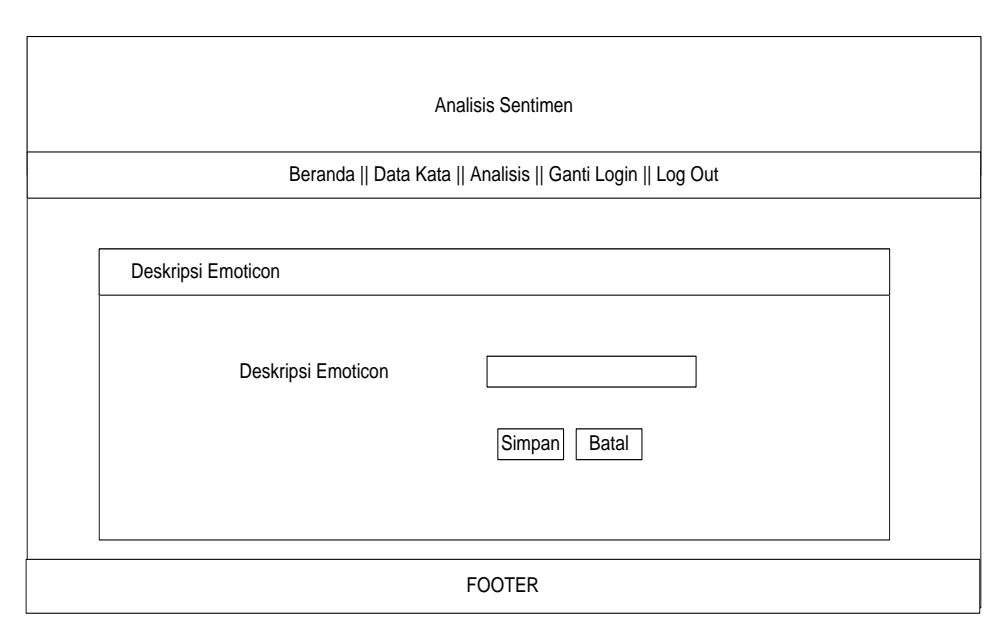

Gambar 3.4 Rancangan Tampilan Halaman Input Emoticon

# 5. Rancangan Tampilan Cleansing

:

Gambar 3.5 ini merupakan Rancangan Tampilan Halaman Cleansing :

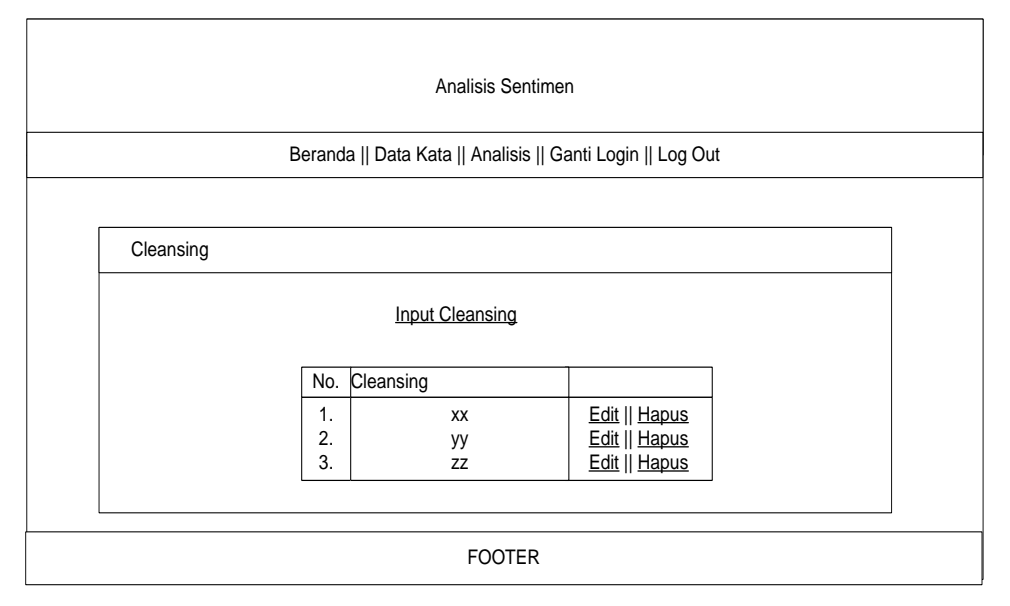

Gambar 3.5 Rancangan Tampilan Halaman Cleansing

### 6. Rancangan Tampilan Input Cleansing

Gambar 3.6 berikut ini merupakan Rancangan Tampilan Halaman Input Cleansing

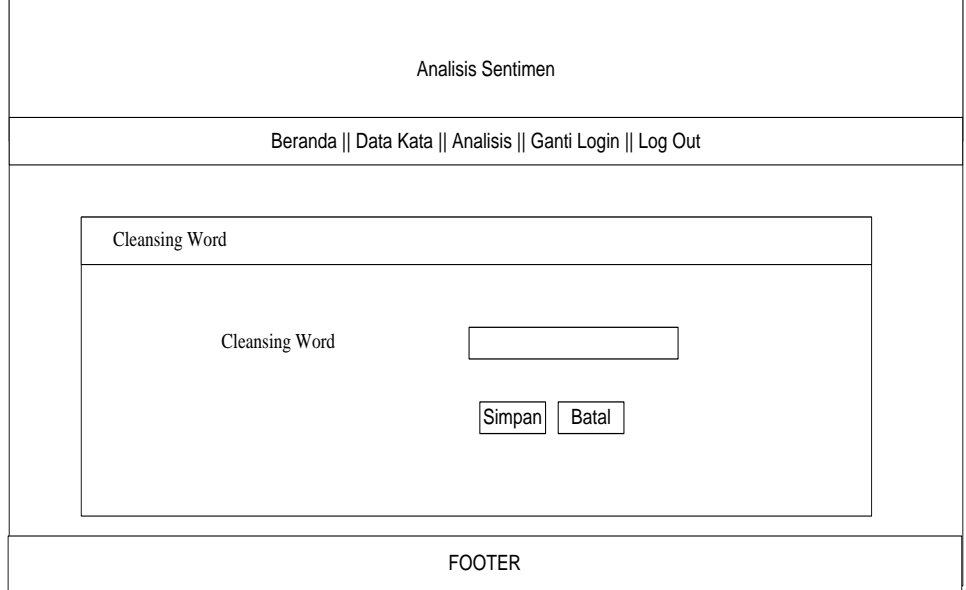

Gambar 3.6 Rancangan Tampilan Halaman Input Cleansing

7. Rancangan Tampilan Stop Word

Gambar 3.7 berikut ini merupakan Rancangan Tampilan Halaman Stop Word

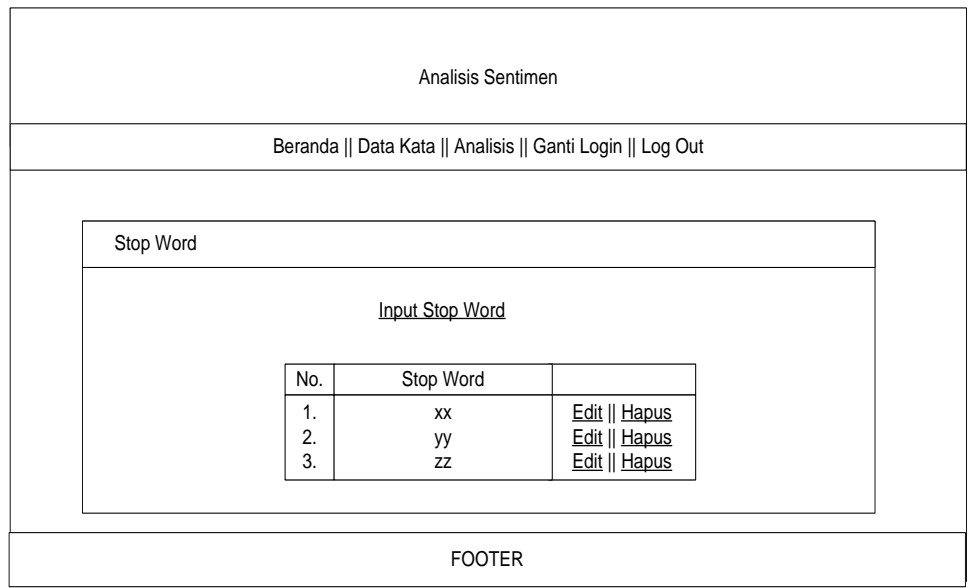

Gambar 3.7 Rancangan Tampilan Halaman Stop Word

8. Rancangan Tampilan Input Stop Word

Gambar 3.8 berikut ini merupakan Rancangan Tampilan Halaman Input StopWord:

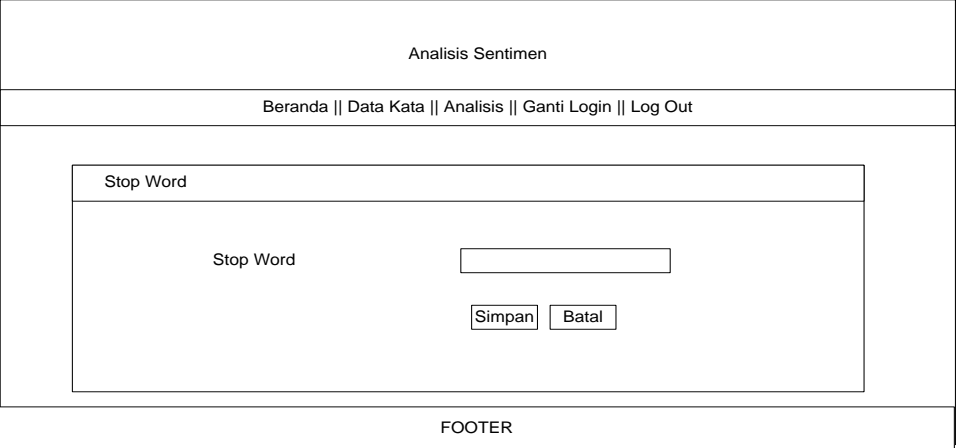

Gambar 3.8 Rancangan Tampilan Halaman Input Stop Word

### **3.1.5 Deployment delivery and feedback**

Adalah Tahapan pengujian terhadap aplikasi ke beberapa pengguna atau tester dengan menggunakan metode pengujian Blackbox Testing serta beberapa kebutuhan software dan kebutuhan hardware guna memenuhi kebutuhan . blackBox Testing adalah sebuah cara atau metode pengujian yang dilakukan beberapa penguji atau calon pengguna, hanya mengamati hasil eksekusi dengan sebuah data uji dan cek fungsional sebuah perangkat lunak.

#### 1. Analisis Kebutuhan *Hardware*

Spesifikasi *hardware* yang digunakan dalam penelitian, sebagai berikut:

- 1. *Processor Core i3* 2.53 GHz dan 2.53 GHz
- 2. Monitor 14".
- 3. Ram 2 Gb.
- 4. VGA 1 Gb
- 5. *Harddisk* 20 Gb.
- 6. *Keyboard* dan *mouse* Optik.

### 2. Analisis Kebutuhan *Software*

Untuk menjalankan program ini juga dibutuhkan spesifikasi *software* yang digunakan sebagai pendukung sistem. Adapun Spesifikasi *Software* yang digunakan antara lain :

- 17. Perangkat lunak sistem operasi yang digunakan adalah *Microsoft Windows7*.
- 18. Perangkat lunak aplikasi yang digunakan
	- a. *Database* menggunakan MySQL.
	- b. *Editor Interface* menggunakan *Macromedia Dreamweaver CS6.*

#### **3.2 Proses Kerja Aplikasi**

Aplikasi ini bisa dijalankan pada komputer *stand alone* maupun *online*. Jika ingin menjalankan aplikasi ini pada komputer yang *stand alone*, maka pada komputer tersebut harus diinstall terlebih dulu program aplikasi *web server*. Tapi jika ingin menjalankan aplikasi ini secara *online*, maka harus memiliki domain situs dan web server.

Langkah-langkah menjalankan aplikasi ini adalah dengan mengakses local domain pada komputer *stand alone* dengan menggunakan alamat <http://sentimen.risacollection.com/> pada *web browser*. Dengan menggunakan halaman ini pengguna akan mendapatkan tampilan utama (*home page*) situs. Selanjutnya pengguna bisa menggunakan menu-menu yang telah disediakan disitus.